## **Hinweise zur Abgabe eines elektronischen Empfangsbekenntnisses (eEB)**

Die Rücksendung eines elektronischen Empfangsbekenntnisses (eEB) kann über das beA-Postfach vorgenommen werden. (Anmeldung über die Webseite [www.bea](http://www.bea-brak.de/)[brak.de\)](http://www.bea-brak.de/)

Hat das Gericht – wie im vorliegenden Fall – ein eEB angefordert, wird in der geöffneten Nachricht oberhalb des Betreffs der Hinweis **Empfangsbekenntnis angefordert** eingeblendet.

Mit der Schaltfläche **Anzeigen** kann der Inhalt des eEB eingesehen werden, wobei Sie hier lediglich einen technischen Datensatz angezeigt bekommen. Eine gesonderte Datei, beispielsweise ein Empfangsbekenntnis im PDF-Format, wird nicht mitgeschickt.

Mit der Schaltfläche **Abgabe erstellen** wird die Rückantwort für das Gericht erzeugt.

Nach Eingabe des Zustellungsdatums kann der Datensatz automatisiert elektronisch zurückgesandt werden. Das Gericht erhält innerhalb weniger Minuten diesen Datensatz zur Weiterverarbeitung.

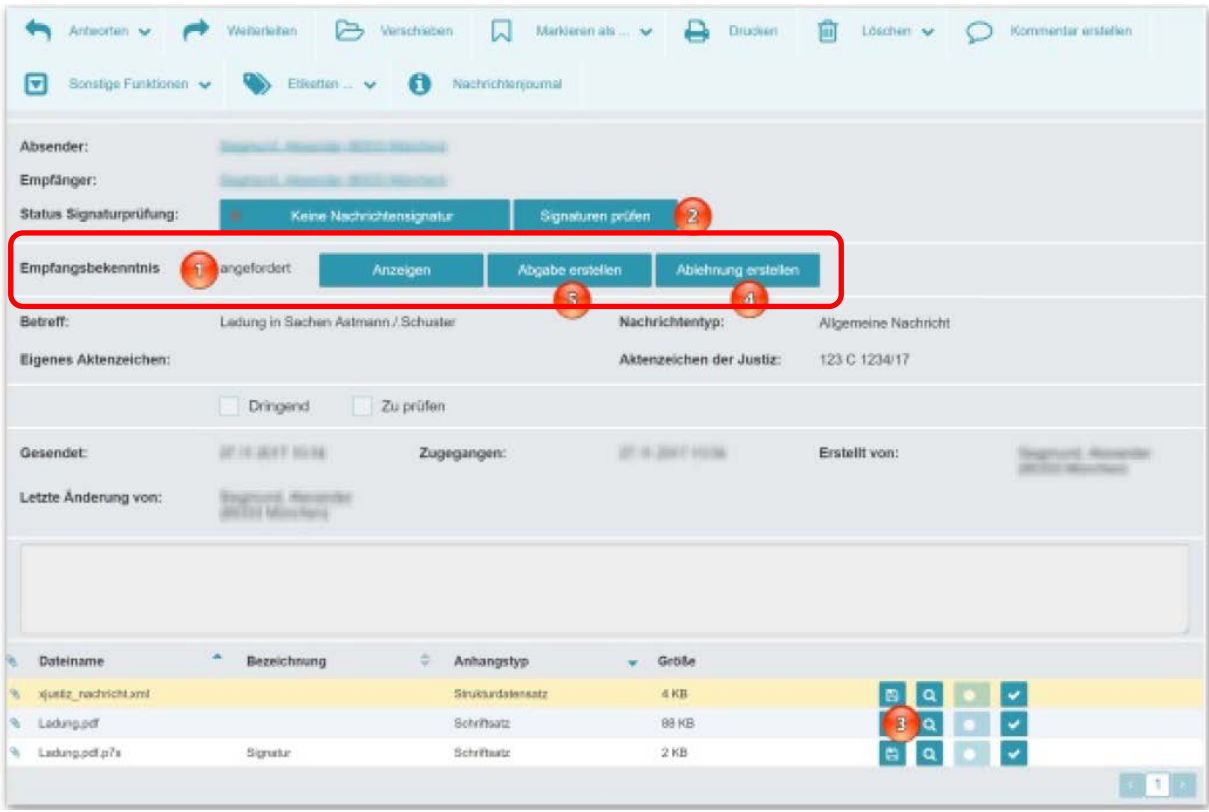

Quelle:

https://www.brak.de/zur-rechtspolitik/newsletter/bea-newsletter/2017/ausgabe-48-2017-v-30112017.news.pdf

Eine detaillierte Anleitung zum Umgang mit dem eEB können Sie im Übrigen dem Newsletter der Bundesrechtsanwaltskammer Nummer 48/2017 vom 30.11.2017 entnehmen.